## Sådan giver du adgang til din skattemappe

Når du giver Inca adgang til din skattemappe, giver du samtykke til, at Inca må se og hente dine personlige skatteoplysninger og indkomstoplysninger og din årsopgørelse.

Inca må dog ikke rette i dem.

Inca må bruge oplysningerne til, at behandle din økonomiske situation og yde rådgivning deraf. Tilladelsen gives ved hjælp af NEM-ID. Du undgår derfor, at selv kulle indhente og vidergive oplysningerne til os.

Du har altid mulighed for at trække dit samtykke tilbage eller ændre hvornår det skal udløbe, ved at fjerne adgang på skat.dk. Den fjernes ikke pr. automatik, hvis vores samarbejde ophører. I systemet findes en log over hvem, der har indhentet oplysningerne.

i

GUIDE

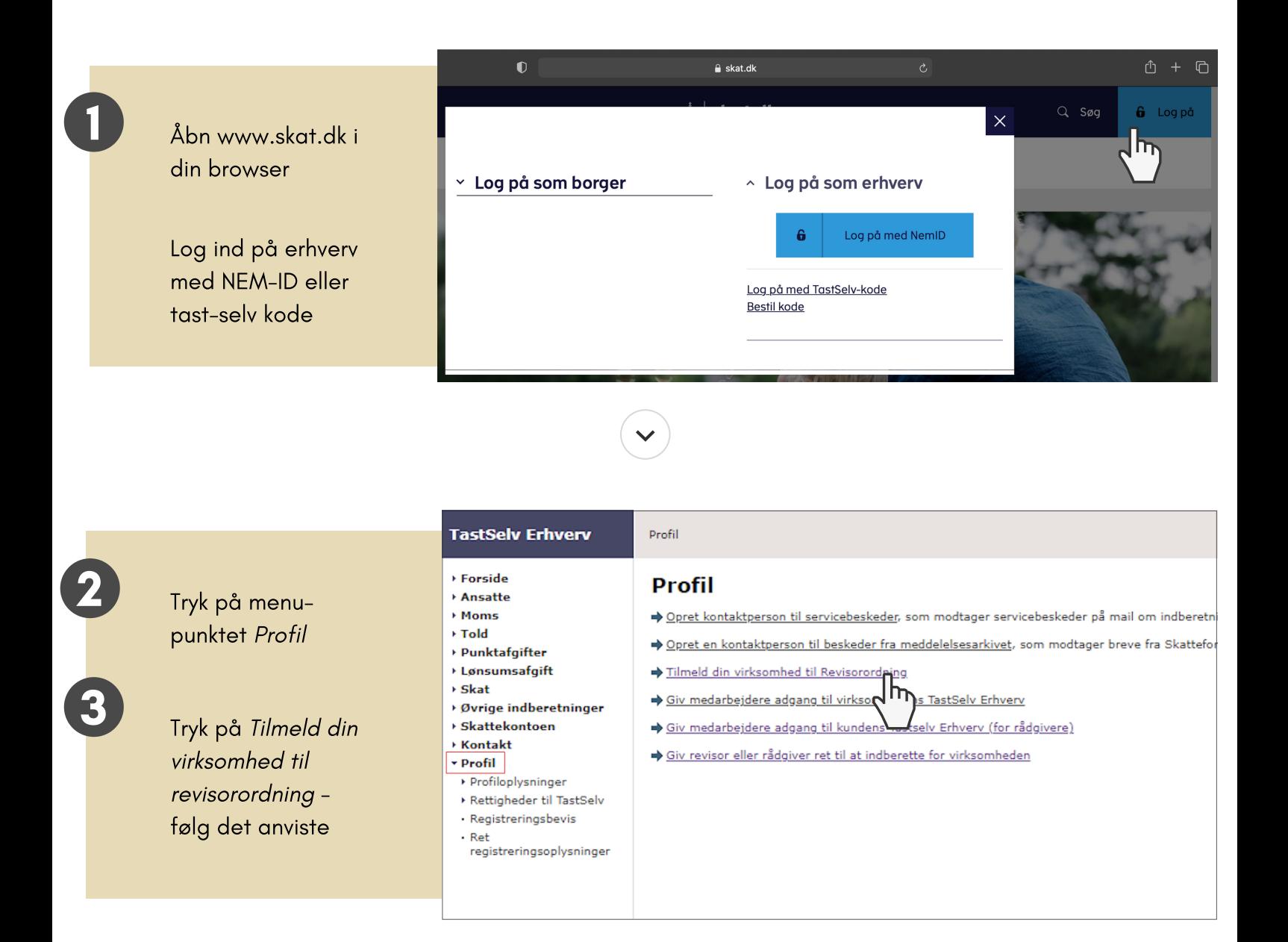

# unca

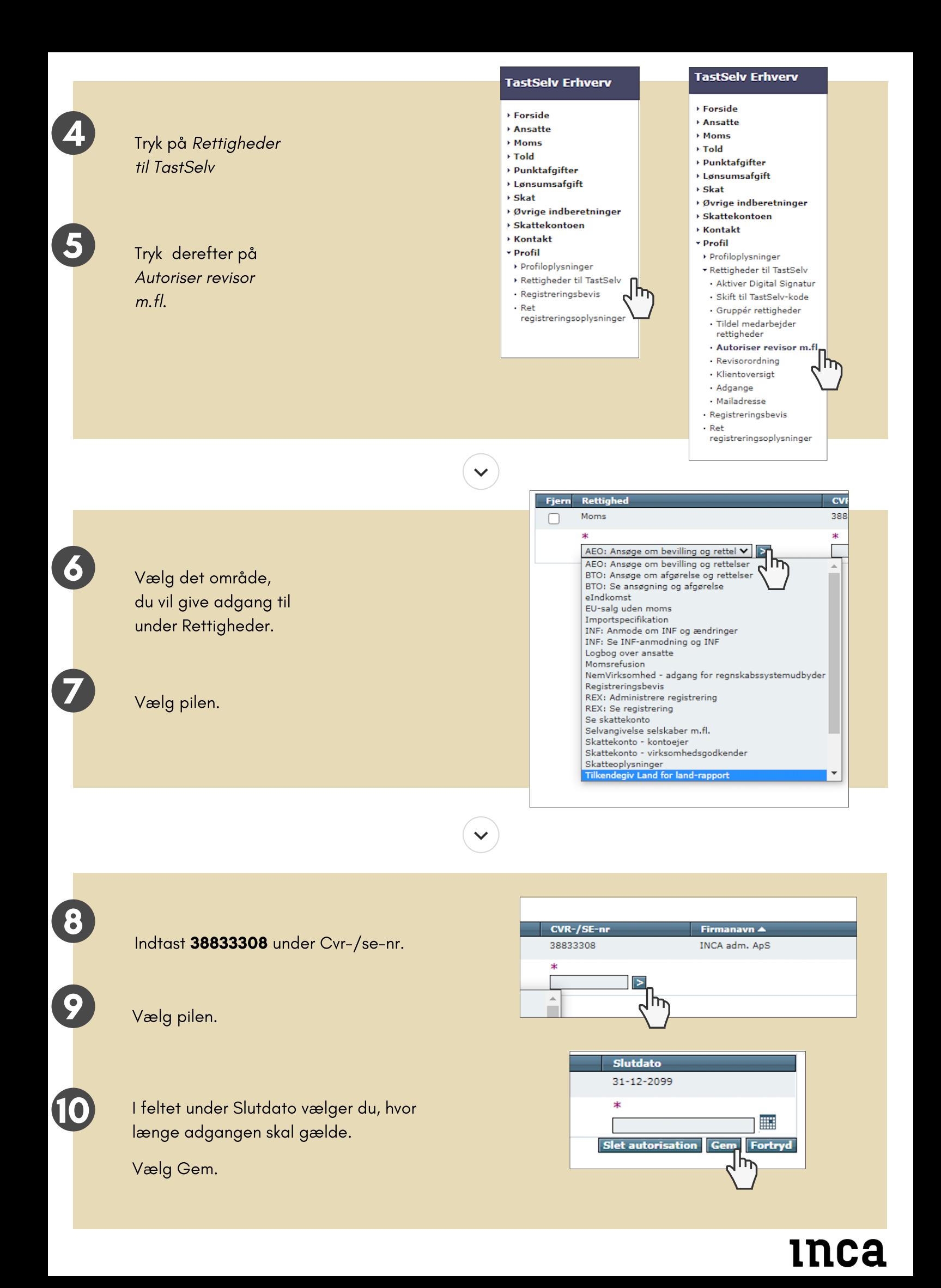

## Sådan giver du adgang til din skattemappe

Når du giver Inca adgang til din skattemappe, giver du samtykke til, at Inca må se og hente dine personlige skatteoplysninger og indkomstoplysninger og din årsopgørelse.

Inca må dog ikke rette i dem.

Inca må bruge oplysningerne til, at behandle din økonomiske situation og yde rådgivning deraf. Tilladelsen gives ved hjælp af NEM-ID. Du undgår derfor, at selv kulle indhente og vidergive oplysningerne til os.

Du har altid mulighed for at trække dit samtykke tilbage eller ændre hvornår det skal udløbe, ved at fjerne adgang på skat.dk. Den fjernes ikke pr. automatik, hvis vores samarbejde ophører. I systemet findes en log over hvem, der har indhentet oplysningerne.

i

GUIDE

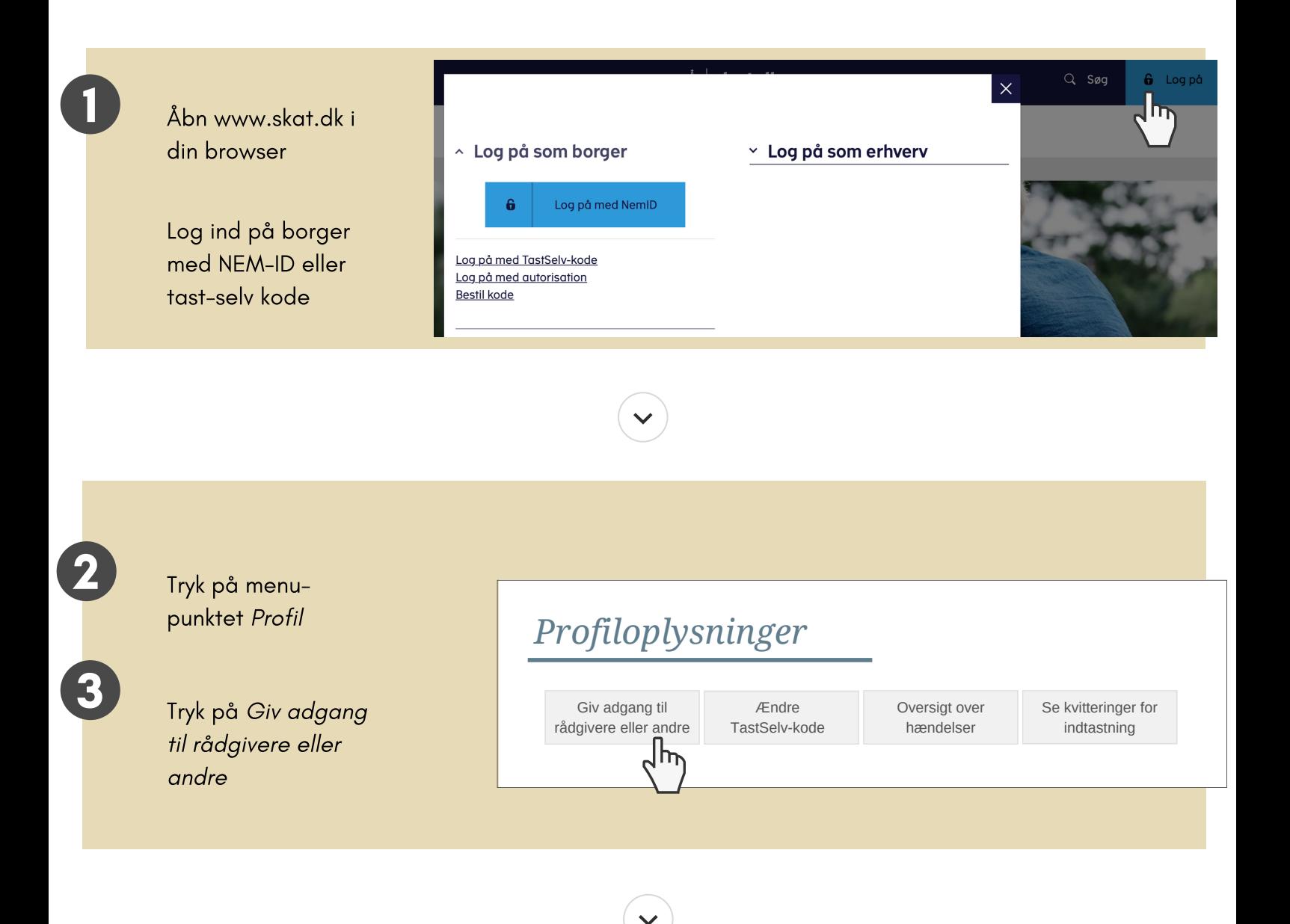

# inca

### 4 Indtast 38833308 (Incas CVR) i de to felter

**Jeg giver adgang til**

38833308

**Bekræft adgang** 38833308

Rul ned til rubrikken TastSelv borger og sæt  $\sqrt{}$  ved disse 3 kategorier:

- Se årsopgørelse mv.,
- Personlige skatteoplysninger  $\bullet$
- Aktuelle indkomstoplysninger /e-skattekort

6 Afslut ved at trykke Godkend nederst på siden.

> Du har nu givet Inca adgang til din skattemappe. Adgangen fremgår af din oversigt.

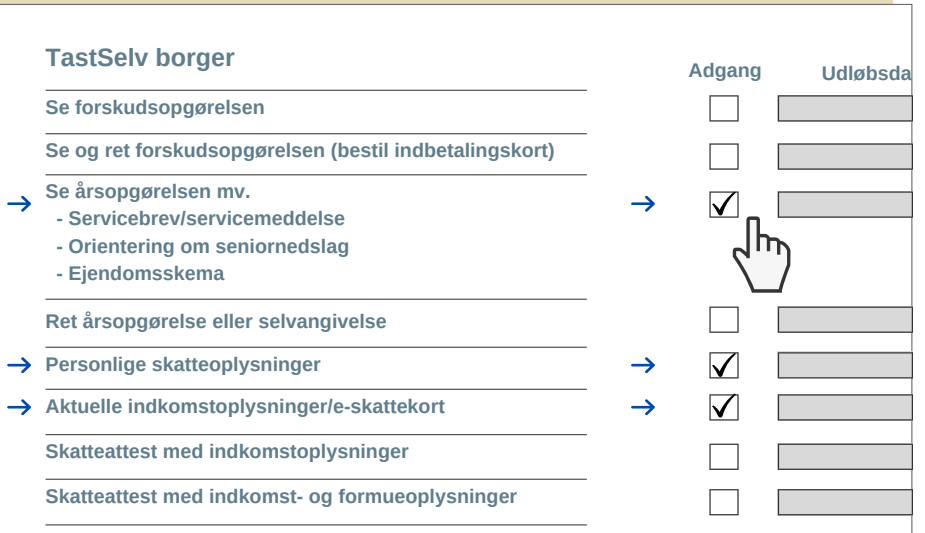